# **D-HOT SPOT**

[Versionsgeschichte interaktiv durchsuchen](https://wiki.oevsv.at) [VisuellWikitext](https://wiki.oevsv.at)

# **[uelltext anzeigen](https://wiki.oevsv.at/w/index.php?title=D-HOT_SPOT&action=edit&oldid=3118))**

[Oe1mcu](https://wiki.oevsv.at/wiki/Benutzer:Oe1mcu) [\(Diskussion](https://wiki.oevsv.at/w/index.php?title=Benutzer_Diskussion:Oe1mcu&action=view) | [Beiträge\)](https://wiki.oevsv.at/wiki/Spezial:Beitr%C3%A4ge/Oe1mcu) [← Zum vorherigen Versionsunterschied](https://wiki.oevsv.at/w/index.php?title=D-HOT_SPOT&diff=prev&oldid=3118)

#### **Zeile 5: Zeile 5:**

[[Bild:Hot Spot 6.jpg|thumb|Die Steckverbindungen haben ich alle mit Chinch Buchsen ausgeführt. So ist man flexibel und kann schnell verschiedene Geräte umstecken ohne neue Kabel löten zu müssen.]]

[[Bild:Hot Spot 7.jpg|thumb|ier die Platine von der Bestückungsseite. Der große Chip links ist der GMSK Modemchip welcher das D-Star Signal erzeugt welches dann vom Transceiver digital ausgesandt wird.]]

#### **[Version vom 15. April 2009, 16:56 Uhr](https://wiki.oevsv.at/w/index.php?title=D-HOT_SPOT&oldid=3118) [\(Q](https://wiki.oevsv.at/w/index.php?title=D-HOT_SPOT&action=edit&oldid=3118) [Version vom 15. April 2009, 16:58 Uhr](https://wiki.oevsv.at/w/index.php?title=D-HOT_SPOT&oldid=3119) ([Q](https://wiki.oevsv.at/w/index.php?title=D-HOT_SPOT&action=edit&oldid=3119) [uelltext anzeigen\)](https://wiki.oevsv.at/w/index.php?title=D-HOT_SPOT&action=edit&oldid=3119)**

[Oe1mcu](https://wiki.oevsv.at/wiki/Benutzer:Oe1mcu) ([Diskussion](https://wiki.oevsv.at/w/index.php?title=Benutzer_Diskussion:Oe1mcu&action=view) | [Beiträge](https://wiki.oevsv.at/wiki/Spezial:Beitr%C3%A4ge/Oe1mcu)) [Zum nächsten Versionsunterschied →](https://wiki.oevsv.at/w/index.php?title=D-HOT_SPOT&diff=next&oldid=3119)

[[Bild:Hot Spot 6.jpg|thumb|Die Steckverbindungen haben ich alle mit Chinch Buchsen ausgeführt. So ist man flexibel und kann schnell verschiedene Geräte umstecken ohne neue Kabel löten zu müssen.]]

[[Bild:Hot Spot 7.jpg|thumb|ier die Platine von der Bestückungsseite. Der große Chip links ist der GMSK Modemchip welcher das D-Star Signal erzeugt welches dann vom Transceiver digital ausgesandt wird.]]

**[[Bild:Hot Spot 4.jpg|thumb|Hier die Platine von der Unterseite, bei genauem Hinsehen erkennt man den zusätzlichen 100nF (SMD) Kondensator gleich unterhalb des 6 pol Steckers. ]]**

**+**

**+**

=== Der D-Star Hot Spot - Der Betrieb über einen Hot-Spot===

#### **Zeile 34: Zeile 36:**

- \* VR2 wird so eingestellt, dass auf Pin-1 von U3 ein sauberes Signal von ca. 100mVpp ansteht
- 
- **−**
	- **− [[Bild:Hot Spot 4.jpg|400px|]]<br>**

=== Der D-Star Hot Spot - Der Betrieb über einen Hot-Spot===

\* VR2 wird so eingestellt, dass auf Pin-1 von U3 ein sauberes Signal von ca. 100mVpp ansteht

\* C10 sollte 47 uF sein \* C10 sollte 47 uF sein

**−**

**Hier die Platine von der Unterseite, bei genauem Hinsehen erkennt man den zusätzlichen 100nF (SMD) Kondensator gleich unterhalb des 6 pol Steckers.**

===Bezugsquellen:=== ===Bezugsquellen:===

## Version vom 15. April 2009, 16:58 Uhr

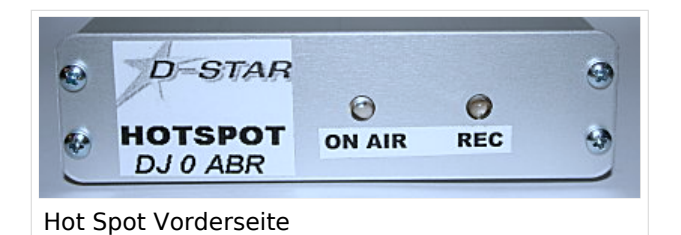

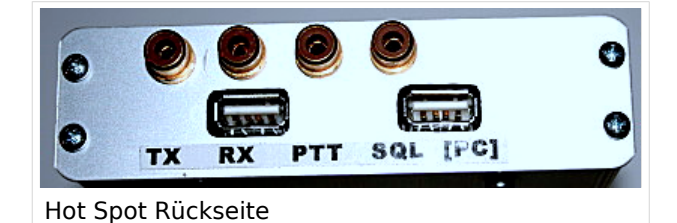

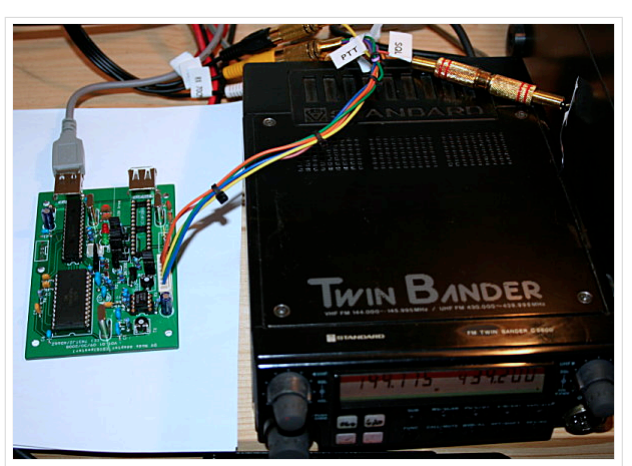

Die Platine wurde in ein Europakartengehäuse aus Aluminium eingebaut. Ein Metallgehäuse ist wichtig, da der uP ziemlich stark auf seiner Quarzfrequenz und Vielfachen strahlt.

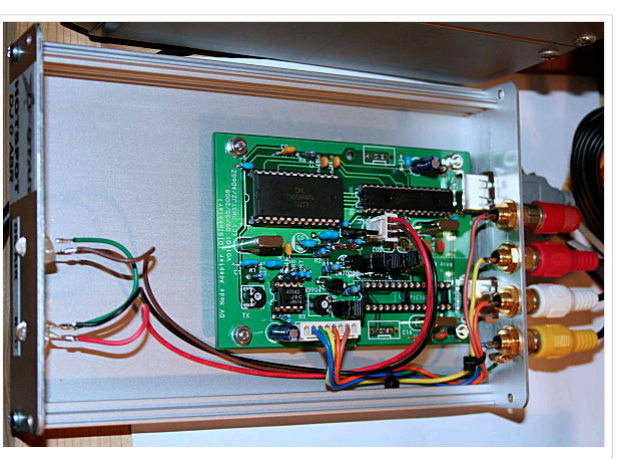

Die Steckverbindungen haben ich alle mit Chinch Buchsen ausgeführt. So ist man flexibel und kann schnell verschiedene Geräte umstecken ohne neue Kabel löten zu müssen.

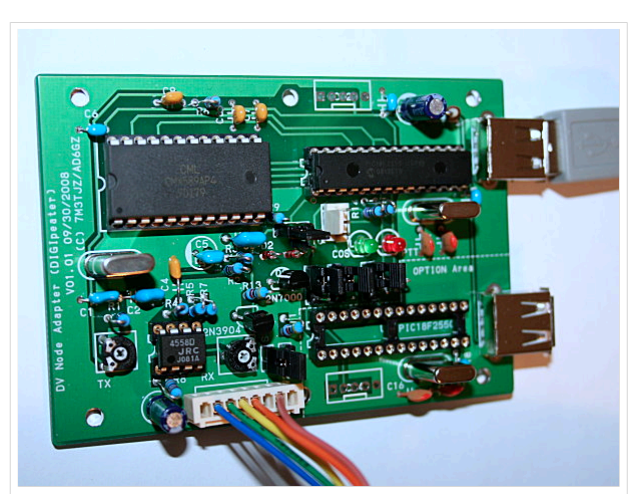

ier die Platine von der Bestückungsseite. Der große Chip links ist der GMSK Modemchip welcher das D-Star Signal erzeugt welches dann vom Transceiver digital ausgesandt wird.

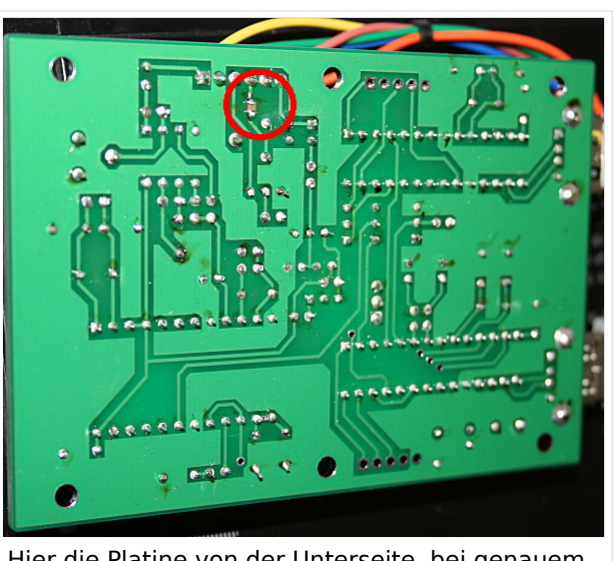

Hier die Platine von der Unterseite, bei genauem Hinsehen erkennt man den zusätzlichen 100nF (SMD) Kondensator gleich unterhalb des 6-pol Steckers.

# Inhaltsverzeichnis

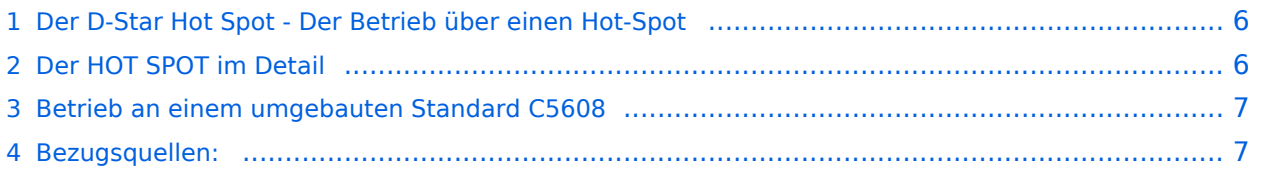

### **Der D-Star Hot Spot - Der Betrieb über einen Hot-Spot**

<span id="page-5-0"></span>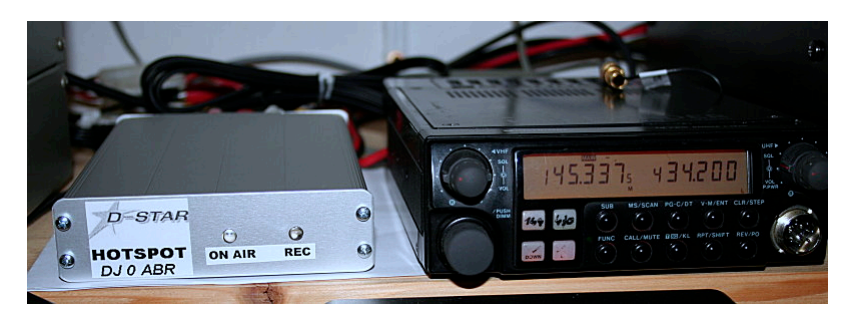

Ganz einfach. Ich stelle mein Handfunkgerät (z.B.IC-91) auf den digitalen DV Modus sowie auf z. B. 434,200 MHz oder irgendeine andere passende Frequenz. Ebenso das Stationsgerät (z.B C-5608) auf die gleiche Frequenz. Sobald ich nun mit dem IC-91 digital sende, empfängt das der C-5608 und gibt das Signal an seiner 9600Bd Buchse an den Hot-Spot weiter. Dieser leitet das Signal über die USB Schnittstelle in den PC weiter. Schließlich leitet der PC das Signal via Internet zur verbundenen Relaisfunkstelle. Das ganze im Empfangsfall natürlich auch genau umgekehrt.

### <span id="page-5-1"></span>**Der HOT SPOT im Detail**

Ein Hot-Spot (auch bekannt aus dem WLAN Bereich) ist eine Funkstelle, welche den allgemeinen Zugang zu einem Netzwerk ermöglicht.

Bei D-Star gibt es digitale Relaisfunkstellen, welche über das Internet vernetzt sind. Dieser Hot-Spot ist ebenfalls mit diesem Netzwerk verbunden (mit Hilfe eines PCs) und kann sich via Internet mit einer Relaisfunkstelle verbinden.

Zusätzlich zur Internetverbindung ist der Hotspot mit einem 9600Bd-fähigen Transceiver verbunden.

Sobald die verbundene Relaisfunkstelle auf Sendung geht, leitet die Hot-Spot Platine diese Aussendung zu dem angeschlossenen Transceiver weiter. Dieser sendet auf der eingestellten Simplexfrequenz das digitale Signal aus. Mit einem D-Star Funkgerät (in der Regel ein Handfunkgerät) kann man die Aussendung dann hören. Das ist vor allem interessant, wenn man nicht in Funkreichweite der Relaisfunkstelle ist.

Man kann den Hot-Spot wie einen verlängerten Arm einer D-Star Relaisfunkstelle betrachten. Dadurch eignet er sich vor allem zur Versorgung von Gebieten welche sonst keine Chance auf D-Star Funkverkehr hätten.

Ich benutze den Hot-Spot vor allem dazu um aus dem ganzen Haus Verbindung mit dem Handfunkgerät zu haben. So ist es möglich aus dem bequemen Lehnstuhl vor dem Fernseher QRV zu sein ohne direkt an der Station sitzen zu müssen.

Dabei kann man sich aussuchen, an welche D-Star Relaisfunkstelle man sich anhängen möchte. Es steht fast jede Relaisfunkstelle weltweit zur Verfügung. Tolle Sache um sein Englisch nicht einrosten zu lassen: einfach ein D-Star Relais in England, Australien oder der USA connecten und zuhören.

### <span id="page-6-0"></span>**Betrieb an einem umgebauten Standard C5608**

Ich habe die Platine wird an einem umgebauten Standard C5608 betrieben. Zum optimalen Betrieb sollten folgende Änderungen an der Originalschaltung durchgeführt werden:

- C4 (330p) entfernen
- an den Eingang, vor dem Poti VR1, einen 100nF Kondensator in Reihe schalten
- R8 sollte 100kOhm sein
- VR1 wird so eingestellt, dass auf Pin-7 von U3 ein sauberes Signal von ca. 100mVpp ansteht
- VR2 wird so eingestellt, dass auf Pin-1 von U3 ein sauberes Signal von ca. 100mVpp ansteht
- C10 sollte 47 uF sein

#### <span id="page-6-1"></span>**Bezugsquellen:**

Leiterplatten und programmierte PICs kann man von Satoshi 7M3TJZ/AD6GZ bekommen, dem Erfinder dieses genialen Hot Spots: <http://d-star.dyndns.org/rig.html.en>Man schreibt ihm einfach eine mail mit der Leiterplattenbestellung und bekommt nach wenigen Tagen und für wirklich wenig Geld die Leiterplatte und ggf. auch den PIC. Zusätzlich erhält man eine spezielle Webseite, wo aktuelle Infos und alle benötigten Dateien heruntergeladen werden können.

Zusätzlich benötigt man die PC Software welche den Hot Spot mit einem D-Star Repeater verlinkt. Diese wurde geschrieben von Mark, KB9KHM und kann von der Yahoo Group: gmsk dv node heruntergeladen werden.

QUELLE: DJ0ABR, Kurt